# **Smart kamera feltanítása**

## **Smart kamera feltanítása WiFi hálózatra, kábel nélkül**

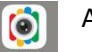

Töltsd le az  $\begin{bmatrix} a \\ b \end{bmatrix}$  ACESEE programot az Appstore /Play áruházból.

Feltanítás előtt a kamerát helyezd áram alá és reseteld le a kábelen található gomb segítségével (a gombot addig kell nyomva tartani, amíg a kamera el nem kezd beszélni).

- Regisztrálj egy fiókot az ACESEE alkalmazásban,
- Lépj be a telefon wifi beállításaiba és csatlakoz rá a kamera wifijére(MVxxxxxxxx) majd lépj vissza az applikációba,
- Kattints a jobb felső sarokban található "+" gombra, válaszd ki a "Wifi Smart Camera" menüpontot
- Itt válaszd ki az "AP Hotspot connection" menüt.
- Az "AP Hotspot" menüpontban add meg, hogy a kamera melyik wifire csatlakozzon
- Írd be a wifihez tartozó jelszót
- Nevezd el a kamerát és ezzel készen is van a feltanítás.

#### A kamera kép kattintáskor a kamera kéri, hogy állíts be egy jelszót, a felhasználónevet NE VÁLTOZTASD MEG, az maradjon admin!

### **Smart kamera feltanítás (vezetékes használat)**

Töltsd le az ACESEE programot az Appstore /Play áruházból.

- Feltanítás előtt a kamerát csatlakoztasd a routerhez kábellel, helyezd áram alá és reseteld le a kábelen található gomb segítségével (a gombot addig kell benyomva tartani, amíg a kamera el nem kezd beszélni).
- Regisztrálj egy fiókot az ACESEE alkalmazásban,
- Kattints a jobb felső sarokban található "+" gombra, válaszd ki a "Wifi Smart Camera" menüpontot,
- Itt válaszd ki az "WiFi smart-link connection" menüt.
- Itt az applikáció kiválassza azt a wifit amin a telefon jelenleg van és add meg WiFi-nek a jelszavát. Az "input device ID for easier configuratgion"-höz írd be a kamerán található 8 db számot vagy scanneld be a kamerán található QR kódot, majd nyomj a "Next" gombra.
- A töltőképernyő után nevezd el a kamerát és ezzel készen is van a feltanítás.

#### A kamera kép kattintáskor a kamera kéri, hogy állíts be egy jelszót, a felhasználónevet NE VÁLTOZTASD MEG, az maradjon admin!

A jelszó beállítás után a kamera képe elérhető lesz távolról is mindaddig, amíg a kamera össze van kötve a routerrel vezetéken keresztül.